# Ative a passagem de VPN (Virtual Private Network) no roteador RV34x Series Ī

## **Objetivo**

Uma VPN (Virtual Private Network) garante conexões seguras a uma infraestrutura de rede subjacente. Um túnel VPN estabelece uma rede privada que pode enviar dados com segurança usando criptografia e autenticação.

Geralmente, cada roteador suporta Network Address Translation (NAT) para conservar endereços IP quando você deseja suportar vários clientes com a mesma conexão de Internet. No entanto, o Point-to-Point Tunneling Protocol (PPTP) e o IPSec (Internet Protocol Security) VPN não suportam NAT. É aqui que entra a passagem de VPN. Uma passagem de VPN é um recurso que permite que o tráfego de VPN gerado de clientes VPN conectados a esse roteador passe por esse roteador e se conecte a um ponto de extremidade de VPN. A passagem de VPN permite que o VPN PPTP e IPSec apenas passe pela Internet, que é iniciada a partir de um cliente VPN, e acesse o gateway VPN remoto. Esse recurso é comumente encontrado em roteadores domésticos que suportam NAT.

O objetivo deste documento é explicar como ativar a passagem de VPN na série de roteadores VPN RV34x.

#### Dispositivos aplicáveis

• Série RV34x

#### Versão de software

● 1.0.02.16

### Ativar passagem de VPN

Etapa 1. Faça login no utilitário baseado na Web do roteador e escolha VPN > VPN Passthrough.

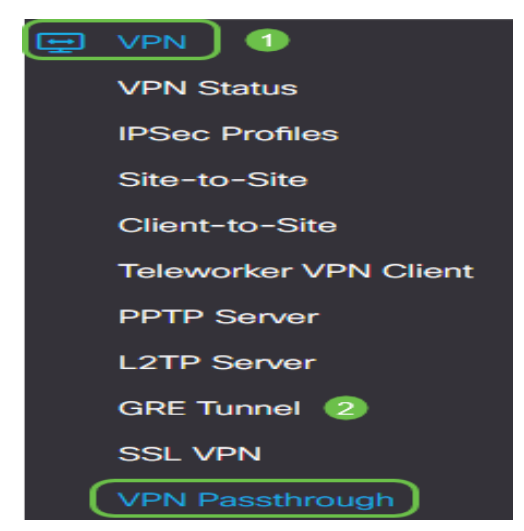

Etapa 2. (Opcional) Na área VPN Passthrough (Passagem de VPN), marque a caixa de seleção IPSec Passthrough (Passagem de IPSec) para permitir que o túnel IPSec passe pelo roteador. Essa opção deve ser ativada quando um túnel VPN IPSec estiver em uso no roteador ou se o roteador estiver entre dois pontos finais de um túnel VPN IPSec.

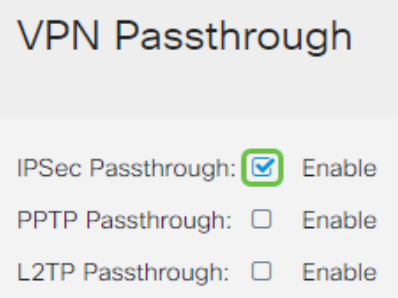

Etapa 3. (Opcional) Marque a caixa de seleção PPTP Passthrough (Passagem PPTP) para permitir a passagem de encapsulamentos PPTP pelo roteador. Essa opção deve ser ativada quando o roteador estiver entre dois pontos finais de um túnel VPN PPTP.

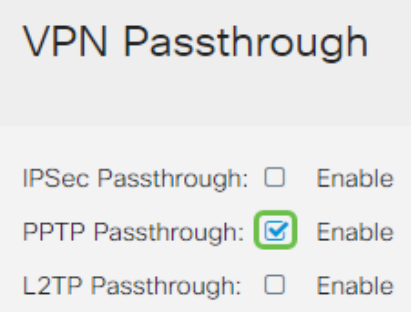

Etapa 4. (Opcional) Marque a caixa de seleção L2TP Passthrough (Passagem L2TP) para permitir a passagem de encapsulamentos L2TP pelo roteador.

Note: Essas caixas de seleção são marcadas por padrão.

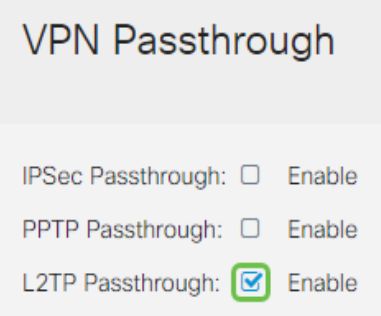

Etapa 5. Clique em Apply.

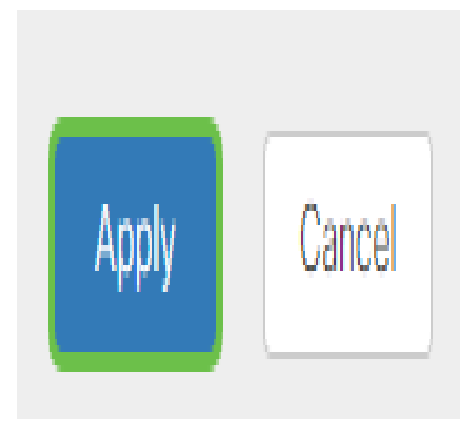

Agora você deve ter habilitado com êxito a passagem de VPN no RV34x Series Router.